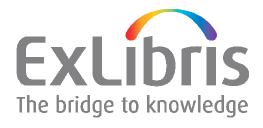

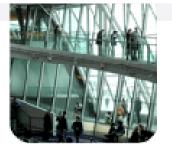

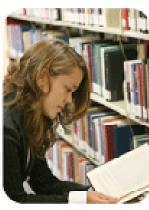

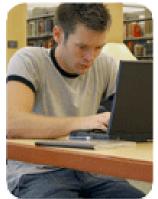

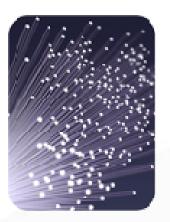

### Resource Configurations & KB Tools MetaLib Version 4.3

### **Copyright Statement and Disclaimer**

All of the information and material, including text, images, logos and product names, is either the property of, or used with permission by, Ex Libris Ltd. The information may not be distributed, modified, displayed or reproduced – in whole or in part – without the prior written permission of Ex Libris Ltd.

#### **TRADEMARKS**

Ex Libris, the Ex Libris logo, Aleph, SFX, SFXIT, MetaLib, DigiTool, Verde, Primo, Voyager, MetaSearch, MetaIndex and other Ex Libris products and services referenced herein are trademarks of Ex Libris, and may be registered in certain jurisdictions. All other product names, company names, marks and logos referenced may be trademarks of their respective owners.

#### **DISCLAIMER**

The information contained in this document is provided on an "AS IS" basis for general information purposes only without any representations or warranties, whether express or implied, including any implied warranties of satisfactory quality, completeness, accuracy or fitness for a particular purpose.

Ex Libris, and its subsidiaries and related corporations disclaim any and all liability for use of this information, even if advised of the possibility that loss, damage or expenses may arise.

© Ex Libris Ltd., 2009

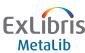

### **Types of MetaLib Resources**

#### There are three types of MetaLib Resources:

- MetaLib Search and View:
  - search via MetaLib interface
  - number of hits in MetaLib interface
  - result list in MetaLib interface
  - full record displayed in MetaLib interface
- MetaLib Search and Link:
  - search via MetaLib interface
  - number of hits in MetaLib interface
  - link to native interface to view results list
- MetaLib Link:
  - Link to native interface to search the resource

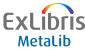

### Resources in the KnowledgeBase

MetaLib has a KnowledgeBase that holds technical and descriptive data for the resources accessed via MetaLib

Each resource in the KnowledgeBase has the following:

### **Information Resource Description (IRD) record**

- Mandatory
- Includes descriptive, local information (ie. your cataloguing record)
- What the user sees in MetaLib

#### **Configuration record**

- Required for 'Search and View' and 'Search and Link' resources
- Contains programs and rules for
  - \* searching records
  - \* retrieving records from resources
  - \* constructing OpenURLs

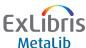

### Resources in the KnowledgeBase

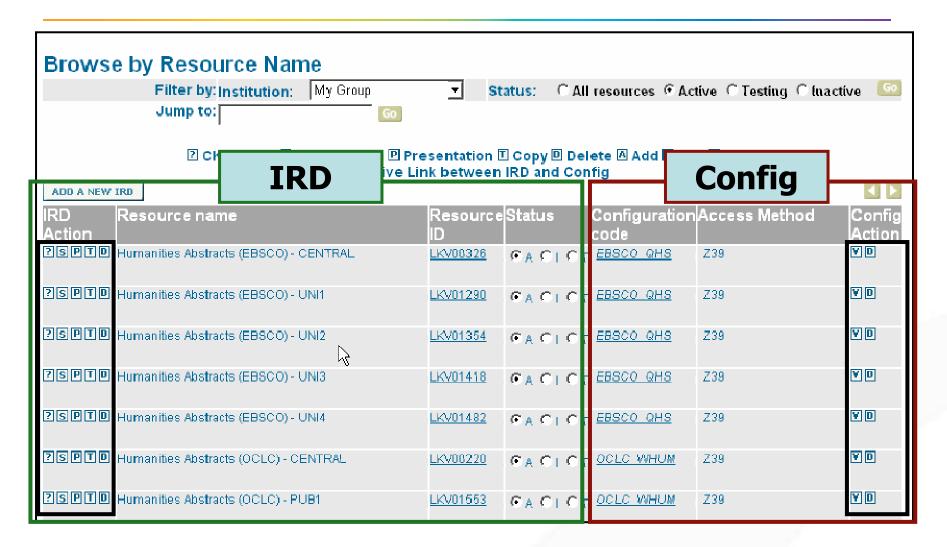

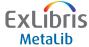

#### The IRD

- Every resource in MetaLib needs a 'cataloguing record' in the Local KnowledgeBase
- This is the Information Resource Description (IRD) record
- The IRD consists of a number of tabs:
  - Subscription
  - Presentation: Primary
  - Presentation: Secondary
  - Presentation: Library
  - Local
  - Categories
  - CKB Hints & Notes
- The only mandatory fields required in the IRD record are:
  - Full name
  - Display name
  - Institution

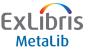

### The Configuration

- Configurations are required for resources to be searchable within MetaLib
- Depending on the configuration, your resource will either be:
  - Search and View
  - Search and Link
- Configurations are based on different types of access methods:
  - Z39.50
  - XML
  - HTTP
- Configurations are provided as part of the MetaLib CKB
- Tools are also available to create your own, local configs

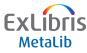

### MetaLib's KnowledgeBases

 Configuration records can be linked to more than one IRD Record

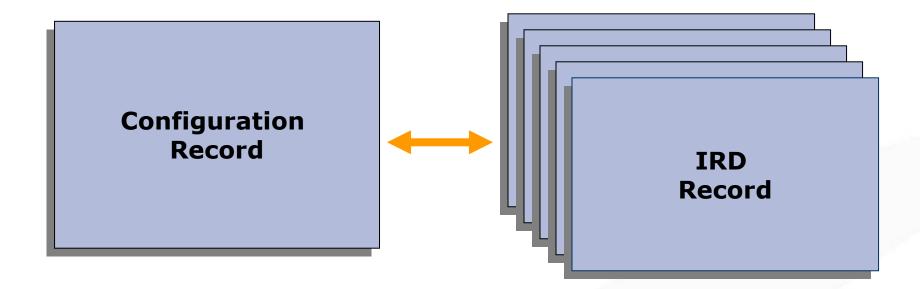

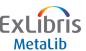

### MetaLib's KnowledgeBases

MetaLib consists of a two KnowledgeBases, containing all the technical and descriptive information for the resources accessed in MetaLib

#### 1. Central KnowledgeBase:

- Every MetaLib installation includes a copy of the CKB.
- The CKB is maintained by Ex Libris and cannot be edited by the library.
- All resources in the CKB are inactive.
- Ex Libris provide regular updates to the CKB.

### 2. Local KnowledgeBase:

- A local copy of the CKB is created for each institution.
- Resources in the LKB are those localised, activated and displayed to the user for searching.

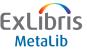

### MetaLib's KnowledgeBases

### **Single Site**

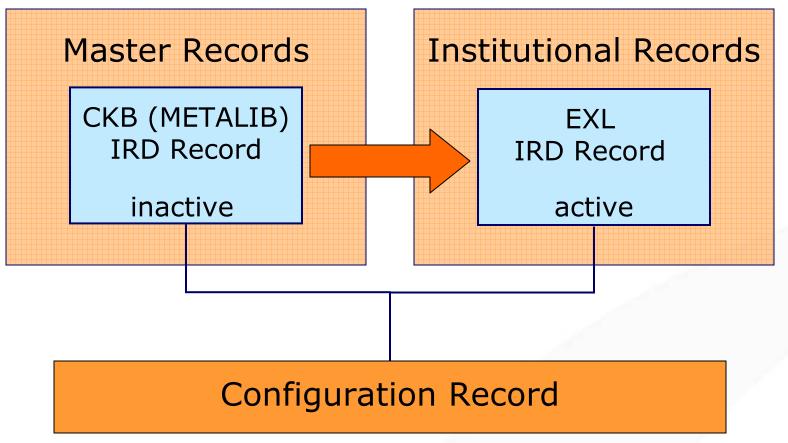

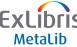

### **The Configuration**

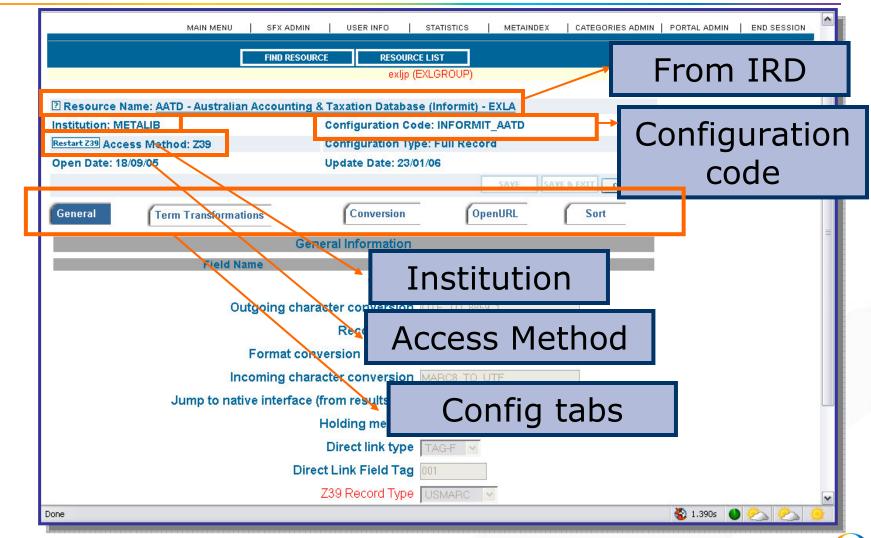

### The Configuration - Access Methods in CKB

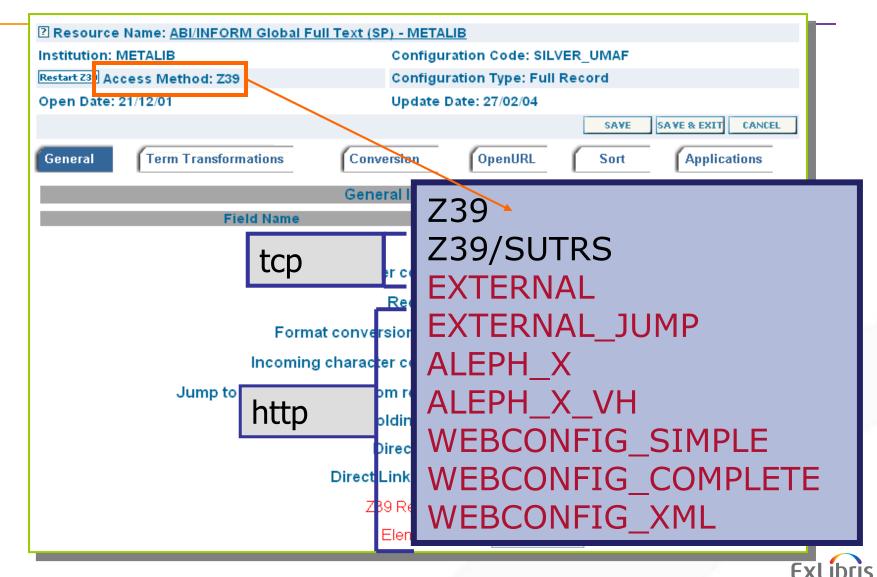

MetaLib

### **The Configuration - Supported Access Methods**

- Z39 & Z39/SUTRS
  - Uses the Z39.50 protocol to search the resource and retrieve records
- EXTERNAL & EXTERNAL\_JUMP
  - Special programs written to search a resource and process the results –uses HTTP protocol
- · ALEPH X & ALEPH X VH
  - For ALEPH only uses the ALEPH X-Server to search; also for use with ALEPH's Virtual Host - uses HTTP/XML

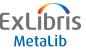

### **The Configuration - Supported Access Methods**

- WEBCONFIG\_SIMPLE
  - Uses the HTTP protocol ('screen-scraping') to create Search
     & Link resources limited functionality
- WEBCONFIG\_COMPLETE
  - Uses HTTP protocol
- WEBCONFIG\_XML
  - Uses HTTP for searching; retrieves and parses XML
- All new configurations called External\_Jump not Webconfig

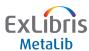

### **The Configuration - Supported Access Methods**

- Choose the appropriate access method for the "technology" the resource provides
- Configuration records for each Access Method contain different information
  - Z39 Access Method contains Z39.50 search attributes
  - Access Methods for "Search & Link" configurations do not contain Conversion and OpenURL tabs

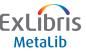

### **Setting up your resources**

### 4 Steps:

- 1. Gather information
- Localise, add or copy an IRD
- 3. Create, link or copy Configuration record
- 4. Activate, test & make corrections

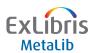

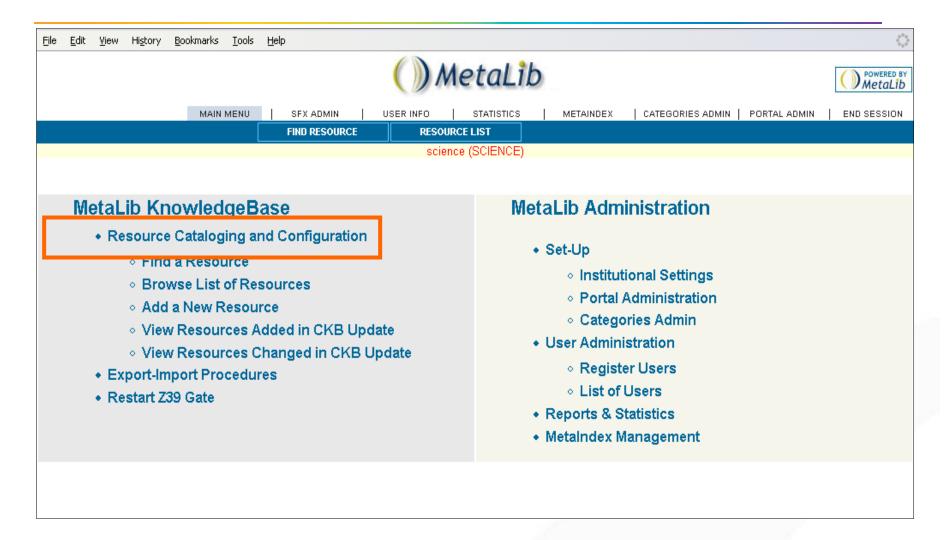

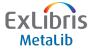

Linking to a CKB config

Resources included in the CKB, which have been automatically copied across to your LKB, will already be linked to the appropriate CKB configuration.

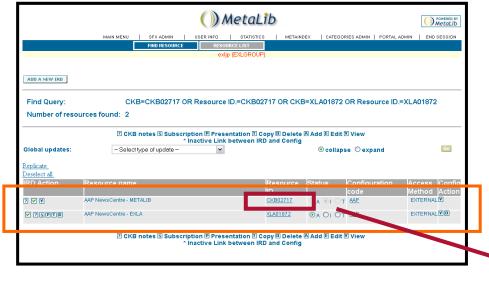

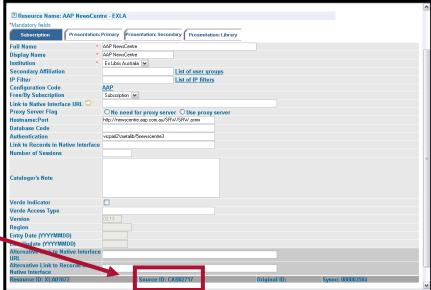

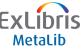

Linking to a CKB config

- The KnowledgeBase includes templates which can be used when creating IRDs for particular providers/library systems.
- After copying the Template IRD in your Local KnowledgeBase, link the IRD to the matching CKB configuration

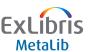

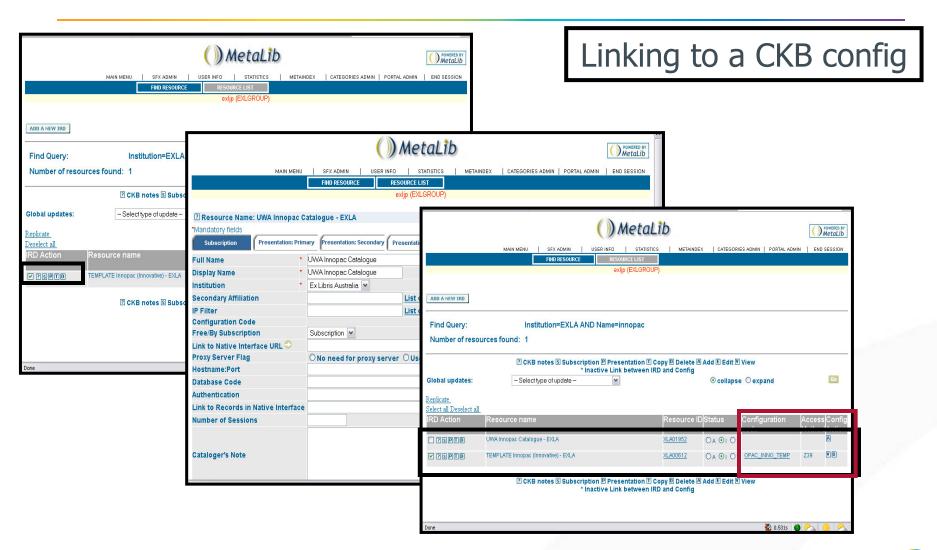

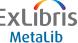

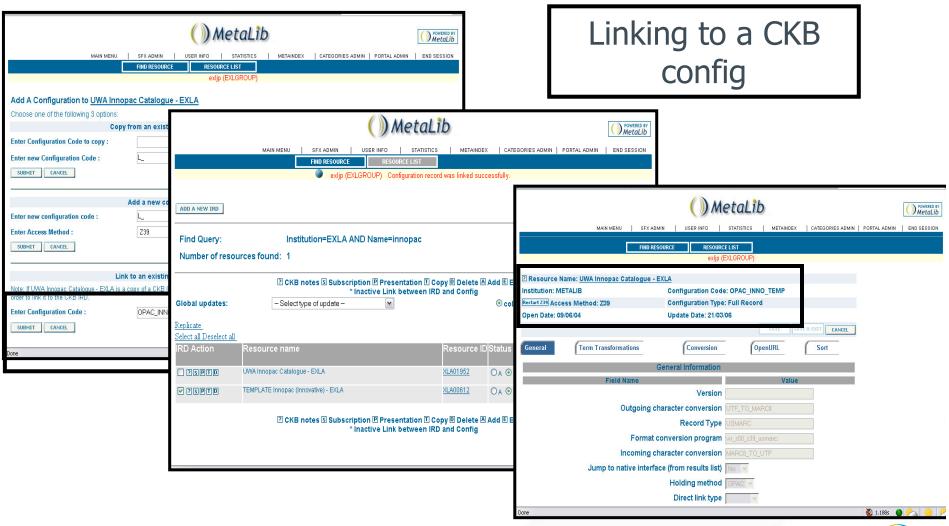

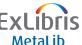

Linking to a CKB config

- Used for
  - Library catalogues
  - Vendors templates e.g Chadwyck Healey databases can use Proquest Z39 template

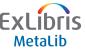

Copying a CKB config

- CKB configurations, in the METALIB institution, cannot be edited
- Libraries wishing to edit a CKB configuration must create a local copy in their LKB first
  - Note: this is not recommended as the configuration will no longer be linked to the MetaLib institution and will not be automatically updated during CKB updates.

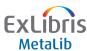

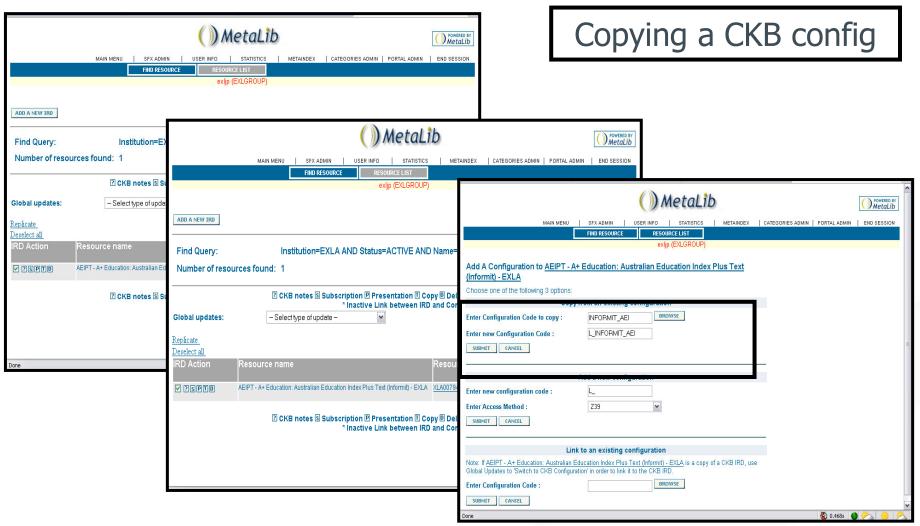

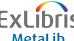

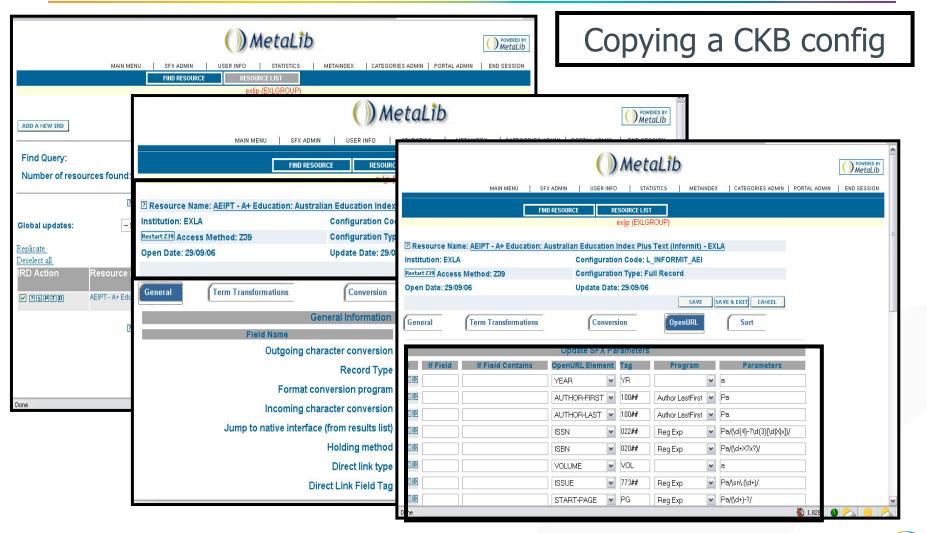

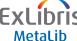

### Creating a CKB config

 Libraries can create their own configurations, using the z39.50 access method

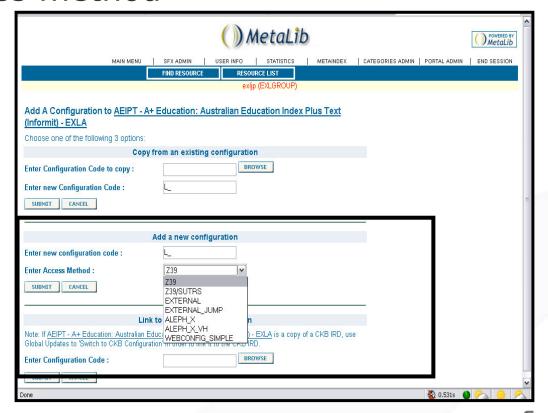

Creating a CKB config

 Libraries can also use the EXTERNAL\_JUMP\_SIMPLE tool to create local http configurations for `Search and Link' resources

| EXLÍBRIS METALID  MAIN MENU   SFX ADMIN   USER INFO   STA      | Powered by Extibris Metalib TISTICS   METAINDEX   CATEGORIES ADMIN   PORTAL ADMIN   MANAGE QUICKSETS   END SESSION |      |
|----------------------------------------------------------------|----------------------------------------------------------------------------------------------------|------|
| FIND RESOURCE                                                  | RESOURCE LIST                                                                                                    |      |
|                                                                | mladmin (ALL)                                                                                                    |      |
| 2 Resource Name: New Scientist - HOPE                          |                                                                                                    |      |
| Institution: HOPE                                              | Configuration Code: L_NEW_SCIENTIST                                                                                |      |
| Access Method: EXTERNAL_JUMP Configuration Type: Search & Link |                                                                                                    |      |
| Open Date: 03/06/09                                            | Update Date: 03/06/09                                                                                              |      |
|                                                                | SAVE SAVE & EXIT CANCEL                                                                                            |      |
| General Term Transformations                                   |                                                                                                    |      |
| General Information                                            |                                                                                                    |      |
| Field Name                                                     | Value                                                                                                    |      |
| Find M                                                         | odule   web_config_complete_find                                                                                   |      |
| Outgoing character conve                                       | ersion                                                                                                    |      |
| SAVE SAVE & EXIT CANCEL                                        |                                                                                                    | EXLI |

### Hands On

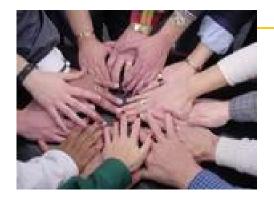

# Exercise 4 – Add a configuration

# Create a EXTERNAL\_JUMP\_SIMPLE configuration

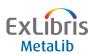

### **Setting up your resources**

### 4 Steps:

- 1. Gather information
- Localise, add or copy an IRD
- 3. Create, link or copy Configuration record
- 4. Activate, test & make corrections

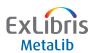

Activate

Set status of resource to Active or Testing

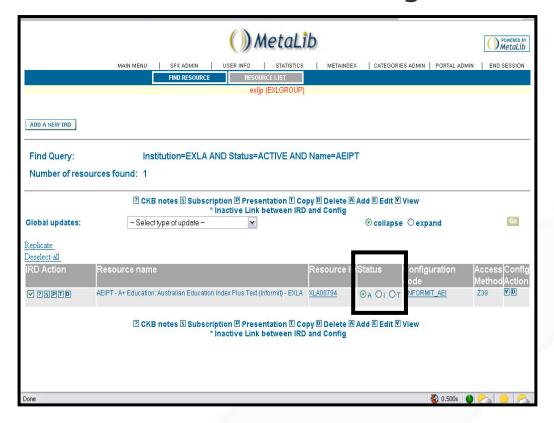

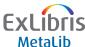

Activate

 If the resource uses z39 protocol, restart the z39\_gate to "kick in" the new config

| Metalib  Main menu   SFX ADMIN   USER INFO   STATISTICS   METAINDEX   CATEGORIES ADMIN   PORTAL ADMIN   END SESSION |                         |  |  |
|----------------------------------------------------------------------------------------------------|-------------------------|--|--|
| FIND RESOURCE RESOURCE LIST                                                                                         |                         |  |  |
| exljp (EXLGROUP)                                                                                                    |                         |  |  |
| ☑ Resource Name: AEIPT - A+ Education: Australian Education Index Plus Text (Informit) - EXLA                       |                         |  |  |
| Institution: METALIB Configuration Code: INFORMIT_AEI                                                               |                         |  |  |
| Restart Z39 Access Method: Z39 Configuration Type: Full Record                                                      |                         |  |  |
| Open Date: 26/09/05                                                                                                 |                         |  |  |
|                                                                                                    | SAVE SAVE & EXIT CANCEL |  |  |
| General Term Transformations Conversion                                                                             | OpenURL Sort            |  |  |
| General Information                                                                                                 |                         |  |  |
| Field Name                                                                                                    | Value                   |  |  |
| Version                                                                                                    |                         |  |  |
| Outgoing character conversion                                                                                       | UTF_TO_8859_1           |  |  |
| Record Type                                                                                                    | USMARC                  |  |  |
| Format conversion program                                                                                           | vir_z00_z39_usmarc      |  |  |
| Incoming character conversion                                                                                       | MARC8_TO_UTF            |  |  |
| Jump to native interface (from results list)                                                                        | No 💌                    |  |  |
| Holding method                                                                                                    | <u> </u>                |  |  |
| Direct link type                                                                                                    | TAG-F 💌                 |  |  |
| Done                                                                                                    | 👸 1.469s 🔘 🎮 👸 🤌        |  |  |

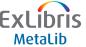

Test

Test resource in the MetaLib User Interface

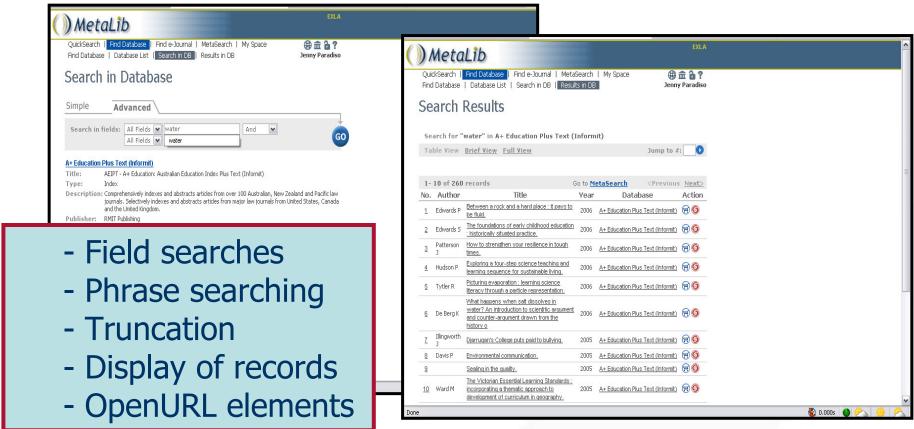

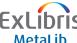

Use the yaz\_client for z39.50 resources

Test

auth userid/password

open tcp:192.115.76.100:210

base abc

find @attr 1=4 France (title)

show 1

find @attr 1=1003 jones (author)

find @attr 1=21 poets (subject)

find @attr 1=1016 winter (all fields)

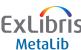

### **Troubleshooting Non-Working Resources**

Case One: It Never Worked.

- Do other things from this vendor work?
- Is your password correct?
- Did you register your IP for federated search access?
- Did you double-check the IRD?
- Have you read the Configuration Notes?

Try our server-side testing tools (YAZ, MLWP) Contact the vendor, Ex Libris Support

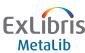

### **Troubleshooting Non-Working Resources**

Case Two: It Used to Work. It Stopped.

- Has anything else stopped working?
- Have you run a CKB Update?
- Have you made the "Manual changes needed"?
- Has your subscription lapsed?
- Did you change your firewall?

Contact the customer listserv, the vendor, Ex Libris Support

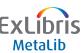

### **Other KB Tools**

- CKB Update
- Import / Export

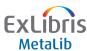

### **Running the CKB Update**

- Can be run manually or as a cron job
- Added and updated resource list available via links in Management Interface Main Menu
- CKB Update Release Notes (Excel file) included with CKB Update process
  - Important to check whether manual changes required for specific IRDs

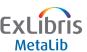

### **Running the CKB Update**

- Version dependent will not download advanced records for earlier versions of software
  - If a software update is required, new configurations will be downloaded when upgrade to correct revision is complete
  - E-mail notification sent after CKB Update process complete
    - E-mail service must be configured on MetaLib server

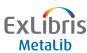

### **CKB Update**

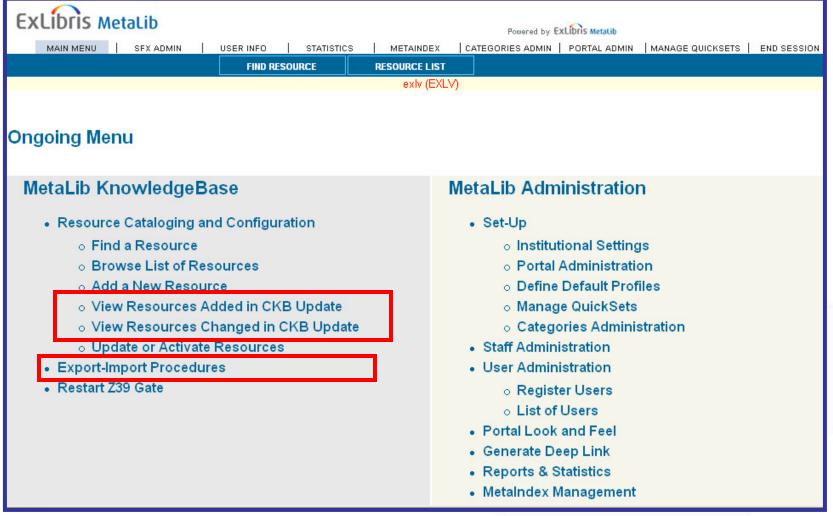

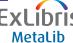

### **Export and Import Procedures**

#### **Export and Import Procedures**

- CKB Update
- CKB Update Cron Job Interface
- Export Resources
- Import Resources
- Export KnowledgeBase Resources to Primo

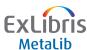

### **CKB Update: Initial Form**

#### Process initiated from CKB Update form in /M

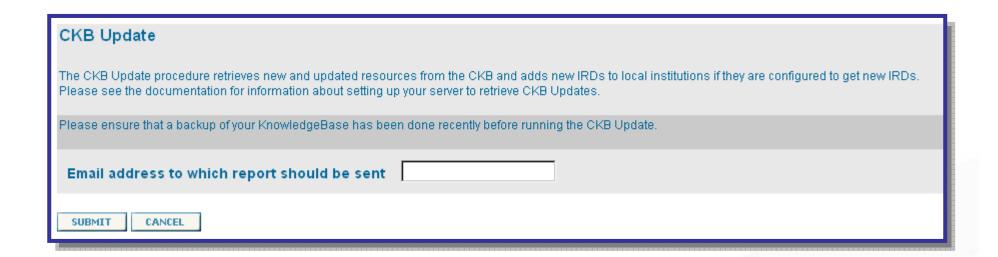

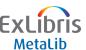

### **CKB Update: Cron Job Interface**

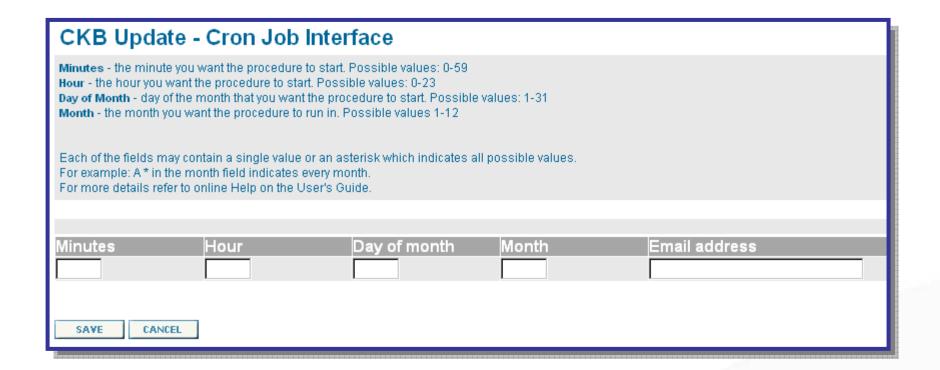

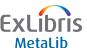

### **Requirements for CKB Update**

- Communication with our CKB Update server enabled on MetaLib server
  - Outgoing HTTP for request initiation
  - Outgoing SFTP for file transfer
- Set up of MetaLib server tables (in ./dat01/tab)
  - tab\_ckb\_pull: configures details for access to our CKB Update server
  - ckb\_update\_date: configures last updated date and version
- Authorization from Ex Libris to access our server

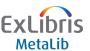

### Setting Up tab\_ckb\_pull

- Information required filled in by Project Manager during system set up
- File located in ./dat01/tab directory
  - IP address of CKB server
  - Port of CKB server
  - Username for sftp-ing
  - Password for sftp-ing

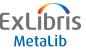

### **Configuring Institutional Settings**

- CKB Update is automatically loaded to the METALIB institution (CKB)
- Institutional Settings module defines whether to also update the local Knowledgebase
  - New IRDs added
  - Local IRDs are not overwritten

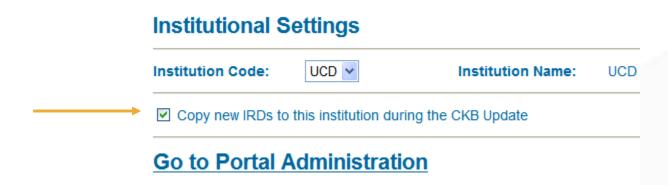

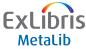

### Thank You!

leonard.wright@exlibrisgroup.com

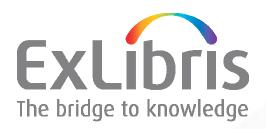